# **INTRODUCCIÓN**

Este manual cubre:

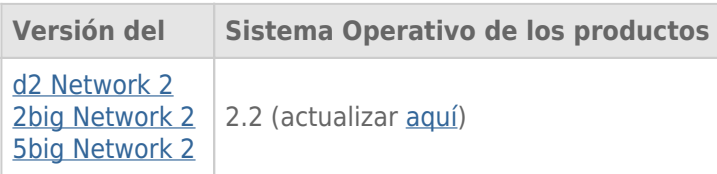

Enhorabuena por su compra de una unidad d2, 2big o 5big Network 2 de LaCie. Diseñadas para satisfacer las necesidades de intercambio de datos y copias de seguridad de oficinas pequeñas, sus unidades NAS (dispositivo de almacenamiento ligado a la red, por sus siglas en inglés) de LaCie representan la nueva generación de almacenamiento compartido con seguridad.

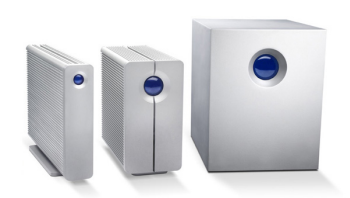

Este manual le guiará por el proceso de conexión de la unidad NAS a la red y le ayudará a solucionar cualquier problema que pueda surgir. Si tiene algún problema, consulte [Ayuda.](http://manuals.lacie.com/es/manuals/d2-2big-5big-network2/help) Tenga en cuenta que la mayoría de los problemas de usuario pueden resolverse restaurando el producto a su estado de fábrica (consulte [Actualización](http://manuals.lacie.com/es/manuals/d2-2big-5big-network2/update) [del sistema operativo del producto\)](http://manuals.lacie.com/es/manuals/d2-2big-5big-network2/update).

## CONTENIDO DE LA CAJA

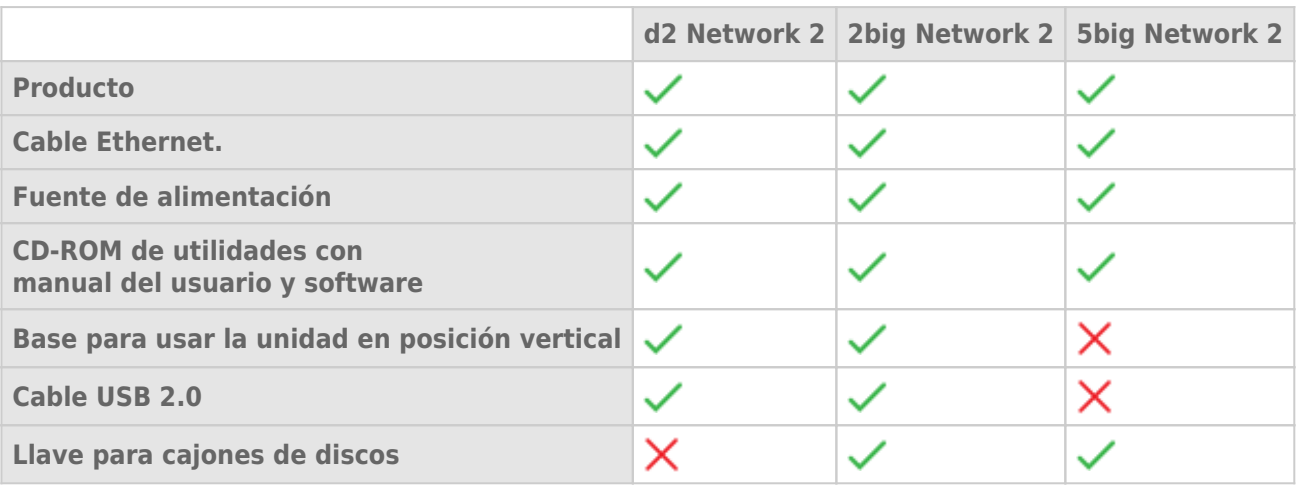

**Información importante:** Por favor, guarde el embalaje. En caso de que fuera necesario reparar o revisar la unidad, esta deberá ser devuelta en su embalaje original.

## REQUERIMIENTOS MÍNIMOS DEL SISTEMA

- Ordenador con un adaptador de red Ethernet
- Última versión de Windows® XP, Windows Vista®, Windows Vista de 64 bits, Windows 7 / Mac® OS X 10.5, 10.6, 10.7 / Linux 2.6
- Espacio libre mínimo del disco: 600MB recomendado
- Interruptor Ethernet o router
- Buscadores Web: Internet Explorer™ 7.0 / 8.0 Firefox<sup>™</sup> 3.0, Safari™ 3.0, o Chrome 2.0 o superior

#### **Información importante:**

El rendimiento del producto LaCie puede verse afectado por fuerzas externas tales como la actividad de la red, el hardware, la distancia y la configuración.

Para disfrutar de un rendimiento óptimo, utilice un router Gigabit Ethernet y una tarjeta Gigabit Ethernet en el ordenador host.

#### VISTAS DE LAS UNIDADES

#### Vista frontal

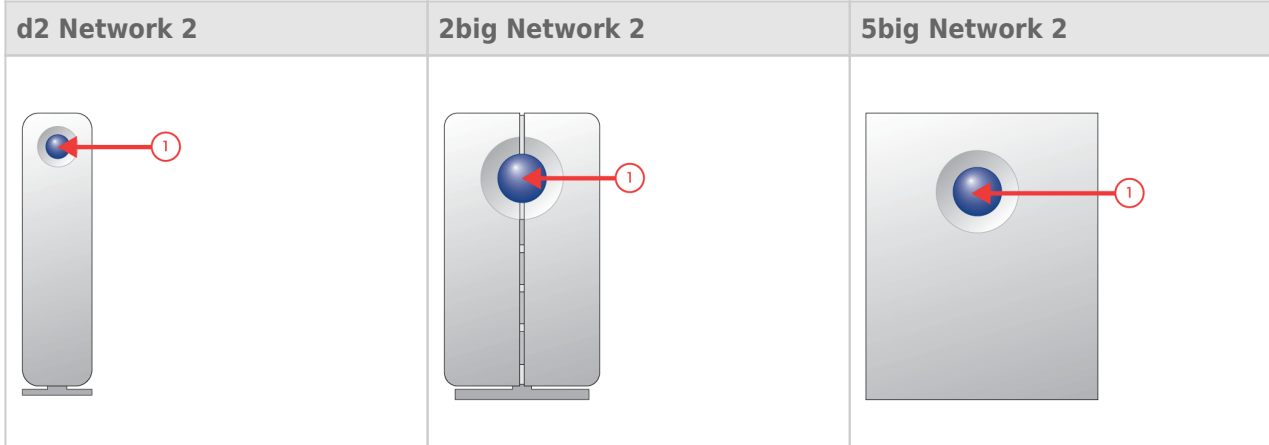

1. **Botón y LED de actividades:** El botón azul permanece encendido para mostrar la actividad del disco (a no ser que lo desactive en el cuadro de instrumentos, la herramienta de administración) y puede configurarse para dejarlo en modo de espera o activarlo. Si desea información detallada, consulte *[Funciones del botón de](http://manuals.lacie.com/es/manuals/d2-2big-5big-network2/start#funciones-del-boton-de-encendidoapagado)* [encendido/apagado](http://manuals.lacie.com/es/manuals/d2-2big-5big-network2/start#funciones-del-boton-de-encendidoapagado) y [Cuadro de instrumentos - Gestión Eco.](http://manuals.lacie.com/es/manuals/d2-2big-5big-network2/dashboard#cuadro-de-instrumentos-gestion-eco)

#### Vista posterior

[d2 Network 2](#page--1-0)

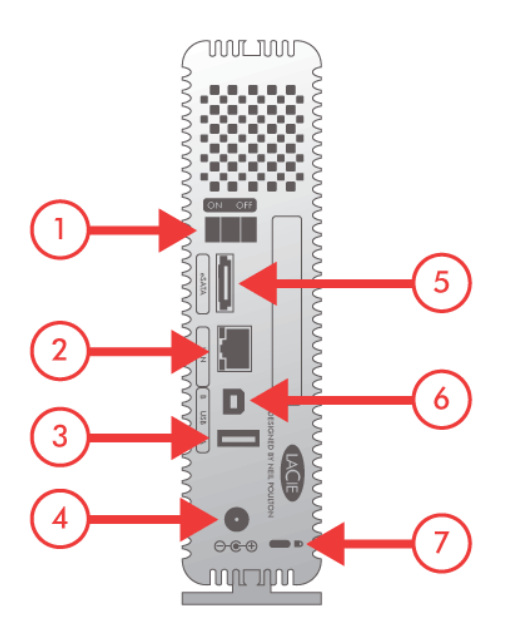

- 1. Encendido/apagado
- 2. Gigabit Ethernet
- 3. Expansión USB 2.0
- 4. Conector de alimentación
- 5. Expansión eSATA
- 6. Conexión directa USB 2.0
- 7. Ranura de bloqueo Kensington

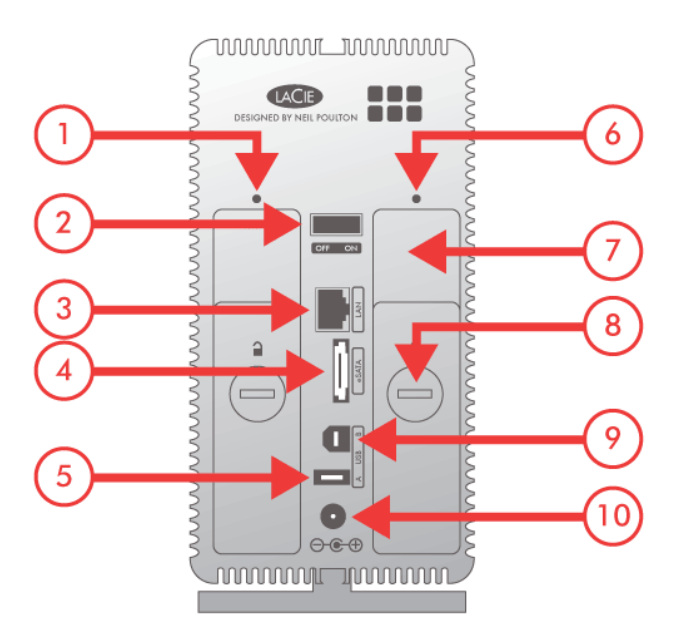

- 1. LED de estado de la unidad de la izquierda
- 2. Encendido/apagado
- 3. Gigabit Ethernet
- 4. Expansión eSATA
- 5. Expansión USB 2.0
- 6. LED de estado de la unidad de la derecha
- 7. Asa del compartimento de unidad
- 8. Cerradura de unidad
- 9. Conexión directa USB 2.0
- 10. Conector de alimentación

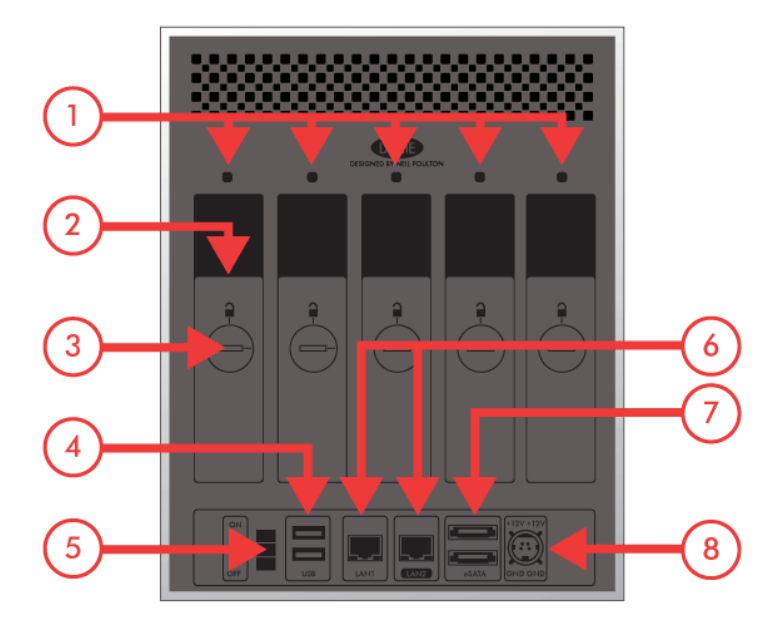

- 1. Indicador de estado de la unidad (Drive Status)
- 2. Asa del compartimento de unidad
- 3. Cerradura de unidad
- 4. 2 expansiones USB 2.0
- 5. Encendido/apagado
- 6. 2 Gigabit Ethernet
- 7. 2 expansiones eSATA
- 8. Conector de alimentación

### FUNCIONES DEL BOTÓN DE ENCENDIDO/APAGADO

El botón/LED delantero multifunción le permite activar o desactivar el modo de espera y volver a los valores predeterminados.

- **Active el modo de suspensión reforzada:** Si se ha activado el modo de suspensión reforzada en **Dashboard - Eco Management** (Cuadro de instrumentos-Gestión Eco), pinche el botón azul.
- **Activación del modo de espera:**Pulse el botón azul

Para reactivar la unidad del modo de suspensión reforzada, pulse el botón azul o utilice la función Wake on LAN de LaCie Network Assistant (consulte [Wake on LAN \(WOL\)](http://manuals.lacie.com/es/manuals/d2-2big-5big-network2/access2#wake-on-lan-wol)) (consulte también [Cuadro de instrumentos -](http://manuals.lacie.com/es/manuals/d2-2big-5big-network2/dashboard#cuadro-de-instrumentos-gestion-eco) [Gestión Eco](http://manuals.lacie.com/es/manuals/d2-2big-5big-network2/dashboard#cuadro-de-instrumentos-gestion-eco)).

■ **Restablecer los ajustes predeterminados** Este proceso se describe en [Actualización del sistema operativo](http://manuals.lacie.com/es/manuals/d2-2big-5big-network2/update) [del producto.](http://manuals.lacie.com/es/manuals/d2-2big-5big-network2/update)